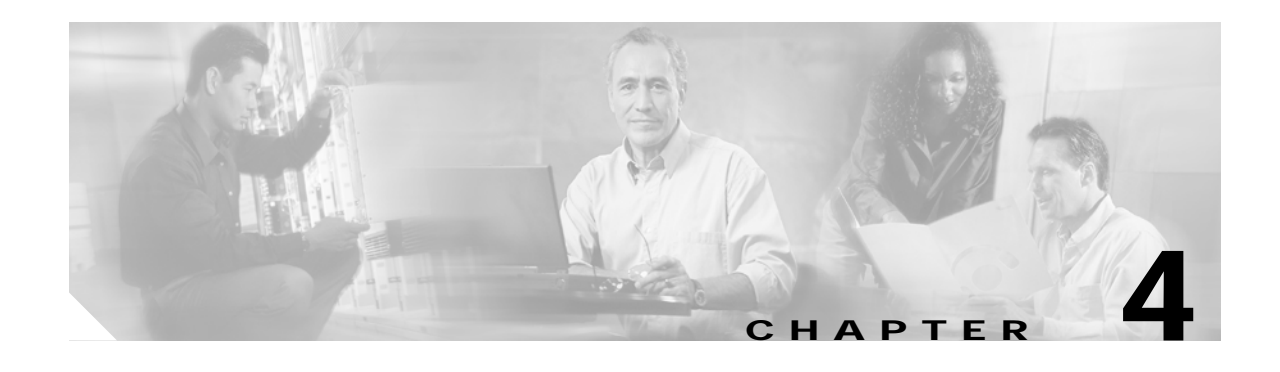

# **Using Cisco Voice CORBA Gateway Operations**

Cisco Voice CORBA Gateway supports the following types of operations:

- **•** [Cisco Voice CORBA Gateway GET and SET, page 4-2](#page-1-0)
- **•** [Cisco Voice CORBA Gateway Bulk Operations, page 4-5](#page-4-0)
- **•** [Cisco Voice CORBA Gateway Query, page 4-10](#page-9-0)
- **•** [Cisco Voice CORBA Gateway Upload, page 4-11](#page-10-0)

# <span id="page-1-0"></span>**Cisco Voice CORBA Gateway GET and SET**

The GET and SET operations support configurations of one Cisco Gateway at a time.

## **GET Operation**

This operation gets the specified attribute values of an EMS object.

```
<GETREQUEST>
  <OBJECTATTRIBUTE name="attributeName1"></OBJECTATTRIBUTE>
   <OBJECTATTRIBUTE name="attributeName2"></OBJECTATTRIBUTE>
```

```
</GETREQUEST>
```
**Syntax Description** The GET syntax is a list of attribute names in an XML string. For more information on attributes, see the attribute summary appendices.

#### **Usage Guidelines** To use the GET operation, build an XML string with a list of attributes whose vlaues to be retrieved and invoke the appropriate IDL method on the VCG server (invoke() method).

The XML string with the required attributes looks as follows:

```
<GETREQUEST>
   <OBJECTATTRIBUTE name="attributeName1"></OBJECTATTRIBUTE>
   <OBJECTATTRIBUTE name="attributeName2"></OBJECTATTRIBUTE>
  ...
```
</GETREQUEST>

The result of the operation is an XML string and looks as follows:

```
<OPERATIONRESULTS>
   <RESULTUNIT>
       <GETRESULTS>
          <OBJECTATTRIBUTE name="attributeName1">attributeValue1</OBJECTATTRIBUTE>
          <OBJECTATTRIBUTE name="attributeName2">attributeValue2</OBJECTATTRIBUTE>
         ...
       </GETRESULTS>
   </RESULTUNIT>
</OPERATIONRESULTS>
```
**Examples** The following input XML string gets two attribute values:.

#### <GETREQUEST>

```
<OBJECTATTRIBUTE name="SNMP:SYSTEM-SCALARS-MIB.systemNodeName"></OBJECTATTRIBUTE>
   <OBJECTATTRIBUTE name="SNMP:SYSTEM-SCALARS-MIB.systemNodeType"></OBJECTATTRIBUTE>
</GETREQUEST>
```
The following lines show the result operation that gets the above two attributes:

```
<OPERATIONRESULTS>
   <RESULTUNIT>
       <GETRESULTS>

       name="SNMP:SYSTEM-SCALARS-MIB.systemNodeName">bimini</OBJECTATTRIBUTE>
         <OBJECTATTRIBUTE
       name="SNMP:SYSTEM-SCALARS-MIB.systemNodeType">0</OBJECTATTRIBUTE>
       </GETRESULTS>
   \langle/RESULTUNIT>
</OPERATIONRESULTS>
```
#### **SET Operation**

This operation set the given object attributes with the corresponding given attribute values of an EMS object.

```
<SETREQUEST>
   <OBJECTATTRIBUTE name="attributeName1">attributeValue1</OBJECTATTRIBUTE>
   <OBJECTATTRIBUTE name="attributeName2">attributeValue1</OBJECTATTRIBUTE>
   ...
</SETREQUEST>
```
**Syntax Description** The SET syntax is a list of attribute names and values in an XML string. For more information on attributes, see the attribute summary appendices. Set those attributes that have read/write permission.

**Usage Guidelines** To use the SET operation, build and XML string with a list of attributes and values to be set and invoke the appropriate IDL method on the VCG server (invoke() method).

The XML string with the required attributes looks as follows:

```
<SETREQUEST>
```

```
<OBJECTATTRIBUTE name="attributeName1">attributeValue1</OBJECTATTRIBUTE>
<OBJECTATTRIBUTE name="attributeName2">attributeValue2</OBJECTATTRIBUTE>
...
```

```
</SETREQUEST>
```
The result of the operation is an XML string and looks as follows:

```
<OPERATIONRESULTS>
   <RESULTUNIT>
       <SETRESULTS>
          <OBJECTATTRIBUTE name="attributeName1">attributeValue1</OBJECTATTRIBUTE>
          <OBJECTATTRIBUTE name="attributeName2">attributeValue2</OBJECTATTRIBUTE>
          ...
       </SETRESULTS>
   </RESULTUNIT>
</OPERATIONRESULTS>
```
**Examples** The following input XML string shows how to set a system attribute:

```
<SETREQUEST>
```

```
<OBJECTATTRIBUTE
   name="SNMP:SYSTEM-SCALARS-MIB.systemNodeName">bimini</OBJECTATTRIBUTE>
</SETREQUEST>
```
The following lines show the result operation that sets the above mentioned attribute:

```
<OPERATIONRESULTS>
   <RESULTUNIT>
       <SETRESULTS>
          <OBJECTATTRIBUTE
          name="SNMP:SYSTEM-SCALARS-MIB.systemNodeName">bimini</OBJECTATTRIBUTE>
       </SETRESULTS>
   </RESULTUNIT>
</OPERATIONRESULTS>
```
**4-5**

**OL-4276-01**

# <span id="page-4-0"></span>**Cisco Voice CORBA Gateway Bulk Operations**

Bulk operations support multichassis configurations. Cisco Voice CORBA Gateway supports the following bulk operations:

- **•** BULKACTION (software download only)
- **•** BULKGET
- **•** BULKSET

## **Bulk Action Operation**

This operation performs the specified action on a multiple EMS objects.

```
<BULKACTION><ACTIONNAME>SoftwareDownLoadAction</ACTIONNAME>
  <MO identity="CMGMMGX8260">
     <OA name= "PATH">cmgm:CMGM_Site_default/10.1.1.1</OA>
     <OA name= "PATH">cmgm:CMGM_Site_default/10.1.1.2</OA>
     ...
     <OA name= "cmgmCtlr:CmgmCtlr-MIB.SoftwareDownLoadSourceFile">attributeValue</OA>
    <OA name= "cmgmCtlr:CmgmCtlr-MIB.SoftwareDownLoadDestFile">attributeValue</OA>
 </MO></BULKACTION>
```
**Syntax Description** The bulk action syntax includes an action name to be carried out on objects of the class identified by attribute "identify" of the <MO> tag. Furthermore, it specifies the action to tbe carried out on specific instances of the class specified by the special attribute name "PATH", in the list of attributes specified. The parameters of the action are those attributes which are not the name "PATH" in the list of attributes specified. The above can be repeated for more than one class; the  $\langle MO \rangle$  tag can be repeated multiple times.

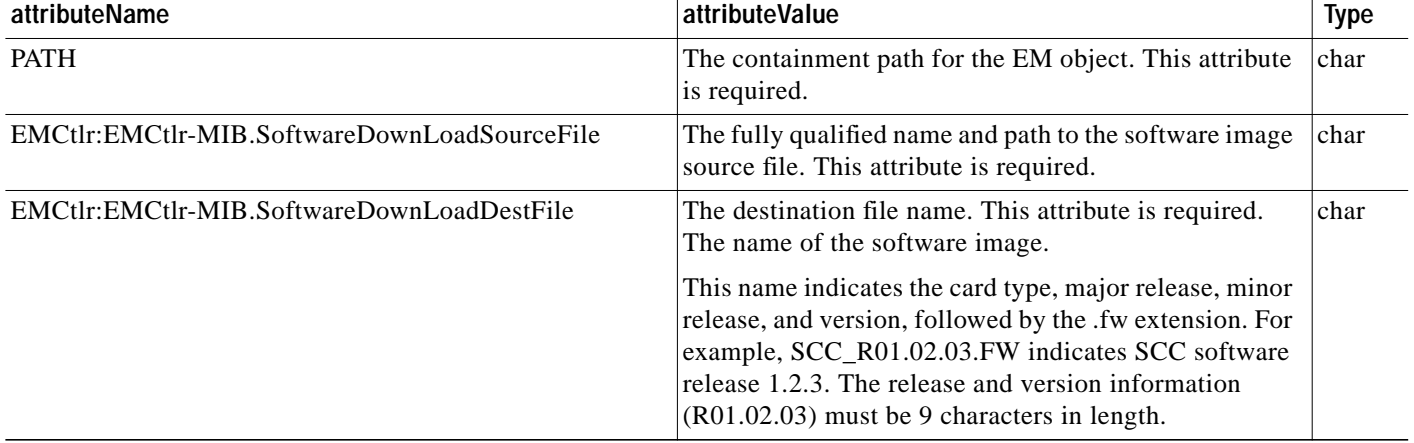

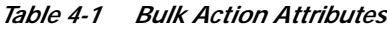

**The State** 

**Usage Guidelines** To use the BULK ACTION operation, build an XML string with list of EMS objects, parameters (attribute names and values, if any). This is an example of the result of a BULKACTION request:

The XML string with the required attributes looks as follows:

```
<BULKACTION> <ACTIONNAME>actionName</ACTIONNAME>
   <MO identity="classIdentifier">
       <OA name="PATH">FullyDistinguishedName1</OA>
       <OA name="PATH">FullyDistinguishedName2</OA>
        ....
       <OA name="attributeName1">attributeValue1</OTA>
       <OA name="attributeName2">attributeValue2</OA>
       ...
   </MO></BULKACTION>
```
The result XML string may look like this:

```
<OPERATIONRESULTS>
   <RESULTUNIT>
       <BULKACTIONRESULTS>
          <PATH name="FullyDistinguishedName1">
             <OBJECTATTRIBUTE attributeName> attributeValue</OBJECTATTRIBUTE >
              ...
          </PATH><PATH name="FullyDistinguishedName2">
             <OBJECTATTRIBUTE attributeName> attributeValue</OBJECTATTRIBUTE >
          </PATH>
           ...
       </BULKACTIONRESULTS>
   </RESULTUNIT>
<OPERATIONRESULTS>
```
**Examples** The following example downloads SCC software to two destinations.

```
<BULKACTION><ACTIONNAME>SoftwareDownLoadAction</ACTIONNAME>
  <MO identity="CMGMMGX8260">
     <OA name= "PATH">cmgm:CMGM_Site_default/172.16.38.201</OA>
     <OA name= "PATH">cmgm:CMGM_Site_default/172.16.38.111</OA>
     <OA name= "cmgmCtlr:CmgmCtlr-MIB.SoftwareDownLoadSourceFile">
      /mgx/scc/sw/SCC_R01.02.03</OA>
     <OA name= "cmgmCtlr:CmgmCtlr-MIB.SoftwareDownLoadDestFile">/SCC_R01.02.03.fw</OA>
 \lt/M\cap</BULKACTION>
<BULKACTION><ACTIONNAME>SoftwareDownLoadAction</ACTIONNAME>
   <MO identity="CMGMMGX8260">
       <OA name= "PATH">cmgm:CMGM_Site_default/172.16.38.201</OA>
       <OA name= "PATH">cmgm:CMGM_Site_default/172.16.38.111</OA>
       <OA name= "cmgmvCtlr:CmgmCtlr-MIB.SoftwareDownLoadSourceFile">
          /mgx/scc/sw/SCC_R01.02.03</OA>
       <OA name= "cmgmvCtlr:CmgmCtlr-MIB.SoftwareDownLoadDestFile">/SCC_R01.02.03.fw</OA>
   </MO></BULKACTION>
```
**4-7**

### **BULKGET Request Operation**

This operation gets attributes from multiple Cisco MGX 8260 Media Gateway objects.

```
<BULKGETREQUEST>
                        <MO identity="cmgm:CMGM_Site_default/172.16.38.201">
                          <OA name=attributeName1></OA>
                          <OA name=attributeName2></OA>
                          ...
                       </MO> <MO identity="cmgm:CMGM_Site_default/172.16.38.111">
                          <OA name=attributeName3></OA>
                      ...
                       </MO> ...
                     </BULKGETREQUEST>
Syntax Description The BULKGETREQUEST operation can read attributes from multiple Cisco MGX 8260 Media
                    Gateways. The request XML string has sections for each chassis, each of which contain a list of attribute
                    names for which attribute values are required. The syntax shows how to use the \langle MO \rangle and \langle OA \rangle tags
                    for this type of request.
Usage Guidelines To use the BULKGETREQUEST operation, build an XML file with a list of chassis, attributes and values
                     to retrieve. The following example shows the results of a BULDGETREQUEST argument:
                       <OPERATIONRESULTS>
                            <RESULTUNIT>
                          <BULKGETRESULTS>
                            <MO identity="cmgm:CMGM_Site_default/172.16.38.201">
                              <OA name="SNMP:SYSTEM-SCALARS-MIB.systemNodeName">bimini</OA>
                             <OA name="SNMP:SYSTEM-SCALARS-MIB.systemNodeType">0</OA>
                           </MO> <MO identity="cmgm:CMGM_Site_default/172.16.38.111">
                              <OA name="SNMP:SYSTEM-SCALARS-MIB.systemNodeName">oahu</OA>
                           </M\cap </BULKGETRESULTS>
                        <RESULTUNIT>
                     </OPERATIONRESULTS>
Examples The following example shows how to get system scalars from two identities.
                     <BULKGETREQUEST>
                        <MO identity="cmgm:/172.16.38.111">
                          <OA name="SNMP:SYSTEM-SCALARS-MIB.systemNodeName"></OA>
                          <OA name="SNMP:SYSTEM-SCALARS-MIB.systemNodeType"></OA>
                       </MO> <MO identity="cmgm:/172.17.38.201">
                         <OA name="SNMP:SYSTEM-SCALARS-MIB.systemNodeName"></OA>
                       </MO></BULKGETREQUEST>
```
The following example shows how to get DS1 attributes from two identities.

```
<BULKGETREQUEST>
  <MO identity="cmgm:/172.16.38.111/NSC_Slot_2/DS1_Line_3">
     <OA name="SNMP:Cmgmmodule.rFC1406-MIB_dsx1LineType1"></OA>
     <OA name="SNMP:Cmgmmodule.rFC1406-MIB_dsx1IfIndex1"></OA>
     <OA name="SNMP:Cmgmmodule.rFC1406-MIB_dsx1BertDs0s1"></OA>
    <OA name="SNMP:Cmgmmodule.rFC1406-MIB_dsx1ValidIntervals1"></OA><OA
 </MO> <MO identity="cmgm:/172.17.38.111/NSC_Slot_2/DS1_Line_4">
    <OA name="SNMP:Cmgmmodule.rFC1406-MIB_dsx1IfIndex1"></OA>
 </M\cap</BULKGETREQUEST>
```
### **BULKSET Request Operation**

This operation sets attributes in multiple Cisco MGX 8260 Media Gateway objects.

```
<BULKSETREQUEST>
  <MO identity="cmgm:CMGM_Site_default/172.16.38.201">
     <OA name=attributeName1>attributeValue1</OA>
     <OA name=attributeName2>attributeValue2</OA>
     ...
 </MO> <MO identity="cmgm:CMGM_Site_default/172.16.38.111">
    <OA name=attributeName3>attribureValue3</OA>
     ...
 < /MO > ...
</BULKSETREQUEST>
```
**Syntax Description** The BULKSETREQUEST operation can read attributes from multiple Cisco MGX 8260 Media Gateways. The request XML string has sections for each chassis, each of which contain a list of attribute names for which attribute values are required. The syntax shows how to use the  $\langle MO \rangle$  and  $\langle OA \rangle$  tags for this type of request.

**Usage Guidelines** To use the BULKSETREQUEST operation, build an XML file with a list of chassis, attributes, and values to retrieve. The following example shows the results of a BULDSETREQUEST operation:

```
 <OPERATIONRESULTS>
       <RESULTUNIT>
     <BULKSETRESULTS>
       <MO identity="cmgm:CMGM_Site_default/172.16.38.201">
         <OA name="SNMP:SYSTEM-SCALARS-MIB.systemNodeName">bimini</OA>
        <OA name="SNMP:SYSTEM-SCALARS-MIB.systemNodeType">0</OA>
      </MO> <MO identity="cmgm:CMGM_Site_default/172.16.38.111">
         <OA name="SNMP:SYSTEM-SCALARS-MIB.systemNodeName">oahu</OA>
      </MO> </BULKSETRESULTS>
  <RESULTUNIT>
</OPERATIONRESULTS>
```
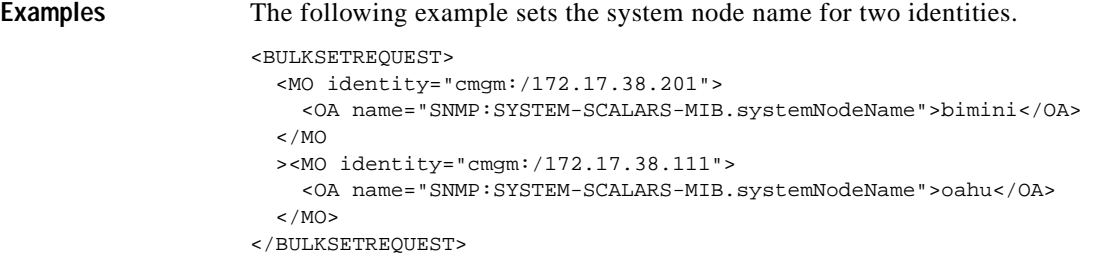

 $\blacksquare$ 

# <span id="page-9-0"></span>**Cisco Voice CORBA Gateway Query**

The QUERY operation discovers objects in the root path that match the query criteria. The root path is the containment path to search; the query criteria are keywords that identify subchassis objects. This operation facilitates discovering the containment path for all objects of a specific type.

## **QUERY Operation**

This operation searches a root path for child classes.

```
<QUERY>
      <ROOTPATH> cmgm:/</ROOTPATH>
     <CHILDCLASS>identity1</CHILDCLASS>
     <CHILDCLASS>identity2</CHILDCLASS>
     ...
</QUERY>
```

```
Syntax Description The XML input specifies the ROOTPATH in the EMS object tree whose children are to be searched for
                    the matching CLASSNAME.
```
#### **Usage Guidelines** To query for managed objects, construct an XML string with a list of the identities to discover. Query all sites by specifying EM: as the target. Cisco Voice CORBA Gateway discovers and returns the full path to the discovered objects. The root path of EM: searches for all objects that match the specified identity.

The results of a query return the containment path for each child class found. The following example shows the results of a QUERY for BSC cards:

```
<OPERATIONRESULTS>
  <RESULTUNIT>
     <QUERYRESULTS>
       <PATH>cmgm:/CMGM_Site_Saratoga/172.16.38.111/BSC_Slot_15</PATH>
       <PATH>cmgm:/CMGM_Site_Saratoga/172.16.38.111/BSC_Slot_11</PATH>
       <PATH>cmgm:/CMGM_Site_Saratoga/172.16.38.111/BSC_Slot_16</PATH>
       <PATH>cmgm:/CMGM_Site_Saratoga/172.16.38.111/BSC_Slot_12</PATH>
       <PATH>cmgm:/CMGM_Site_Saratoga/172.16.38.111/BSC_Slot_13</PATH>
       <PATH>cmgm:/CMGM_Site_Saratoga/172.16.38.111/BSC_Slot_14</PATH>
     </QUERYRESULTS>
  </RESULTUNIT>
</OPERATIONRESULTS>
```
**Examples** The following example queries for BSC cards.

```
<QUERY><ROOTPATH>cmgm:</ROOTPATH>
  <CHILDCLASS>CMGMBSC</CHILDCLASS>
</QUERY>
```
 $\mathcal{L}_{\mathcal{A}}$ 

# <span id="page-10-0"></span>**Cisco Voice CORBA Gateway Upload**

The UPLOAD discovers object information according to filter criteria and transfers the results to a FTP host.

## **UPLOAD Operation**

This operation discovers information about objects and FTP them to a host computer.

```
<UPLOADREQUEST>
   <USERNAME>hostUsername</USERNAME>
   <PASSWORD>hostPassword</PASSWORD>
   <FTPFILENAME>destinationFile</FTPFILENAME>
   <FTPHOSTNAME>hostName</FTPHOSTNAME>
   <CLASSFILTER>
     <MO identity="CMGMMGX8260">
       <OA name= attributeName1></OA>
                                          <OA name= attributeName2></OA>
                             <TB name=tablename1>
                              <ROW>
                          <TA name=tablecolumnname1></TA>
                                 <TA name=tablecolumnname2></TA>
                                    </ROW></TB>...
    </MO> <MO identity="CMGMBSC">
      <OA name= attributeName3 ></OA>
       <OA name= attributeName4></OA>
       ...
    </MO> ...
   </CLASSFILTER>
</UPLOADREQUEST>
```
**Syntax Description** Query all sites by specifying EM: as the target, or narrow the upload to specific chassis objects.

(1) Example I of the UPLOAD results.

```
<INVENTORYUPLOAD>
  <MO identity ="MGX8260">
    <PATH>cmgm:/</PATH>
     <OID> OpaqueID</OID>
    <OA name=" systemNodeName"> SJ-15</OA>
     <OA name="sysNodeNum">4 </OA>
     <OA name="systemBkPlaneSerialNum"> 3456789 </OA>
  </MO> <MO identity="CMGMBSC">
    <PATH>cmgm:/</PATH>
    <OID> OpaqueID </OID>
    <OA name=" logicalCardStatus"> 5</OA>
    <OA name=" logicalCardFrontCardType"> 3</OA>
     <OA name=" logicalCardServices"> 2 </OA>
 </MO></INVENTORYUPLOAD>
```
#### (1) Example II of the UPLOAD results with table attributes for MGX8850.

```
<InventoryUpload>
         <MO identity="CMGMVMGX8850PXM45">
               <PATH> Physical:/CMGM_Site_SJ20_1/192.168.118.129
               </PATH>
               <OID>
                         257:4114
               </OID><OA name ="contObjPath">Physical:/CMGM_Site_SJ20_1/192.168.118.129</OA>
             <OA name ="contObjName">192.168.118.129</OA>
               <OA name ="SNMPv2-MIB.sysUpTime">225153759</OA>
               <OA name ="SNMPv2-MIB.sysObjectID">1.3.6.1.4.1.9.1.228</OA>
               <OA name ="SNMPv2-MIB.sysDescr">Cisco MGX8850 Wide Area Switch</OA>
               <TB name ="Cmgmvmodule.cMGMVPop2ChassisSmRedMapTable">
             <ROW>
             <TA name ="BASIS-SHELF-MIB.redPrimarySlotNum">7</TA>
             <TA name ="BASIS-SHELF-MIB.redRowStatus">1</TA>
             <TA name ="BASIS-SHELF-MIB.redPrimaryType">No_Value</TA>
             <TA name ="BASIS-SHELF-MIB.redPrimaryState">3</TA>
             <TA name ="BASIS-SHELF-MIB.redSecondarySlotNum">8</TA>
               <TA name ="BASIS-SHELF-MIB.redSecondaryType">No_Value</TA>
               <TA name ="BASIS-SHELF-MIB.redSecondaryState">1</TA>
               <TA name ="BASIS-SHELF-MIB.redType">1</TA>
             <TA name ="BASIS-SHELF-MIB.redCoveringSlot">0</TA>
             <TA name ="BASIS-SHELF-MIB.redFeature">No_Value</TA>
             <TA name ="BASIS-SHELF-MIB.redLineModuleType">No_Value</TA>
            </ROW</TB><OA name ="AMAF-MGMT-MIB.ipaddress">192.168.118.129</OA>
        </MO>...
```
</InventoryUpload>

**T** 

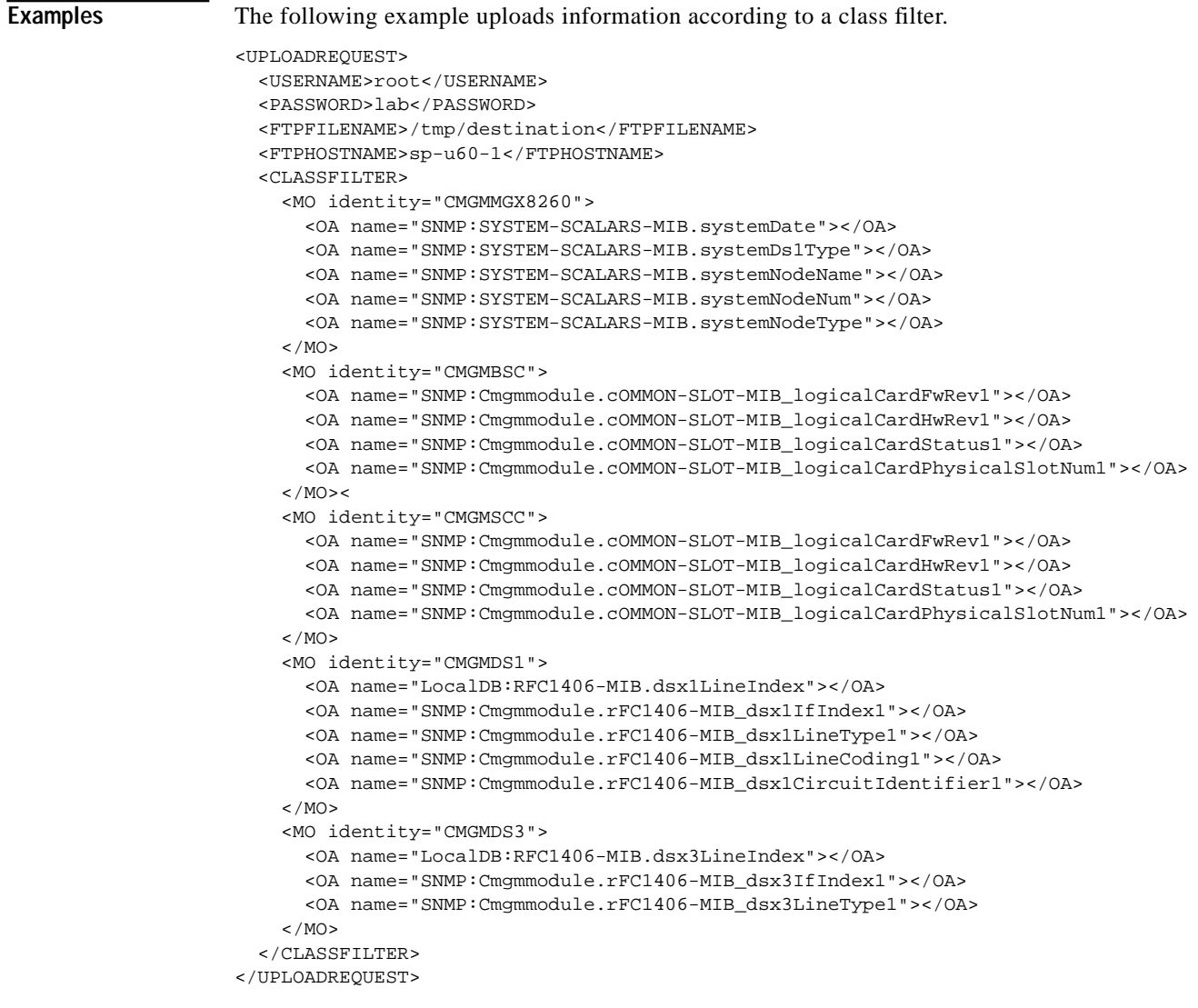

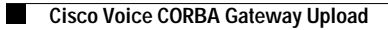